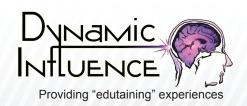

# 3 Simple Steps to Protect Yourself on Twitter with Privacy Settings

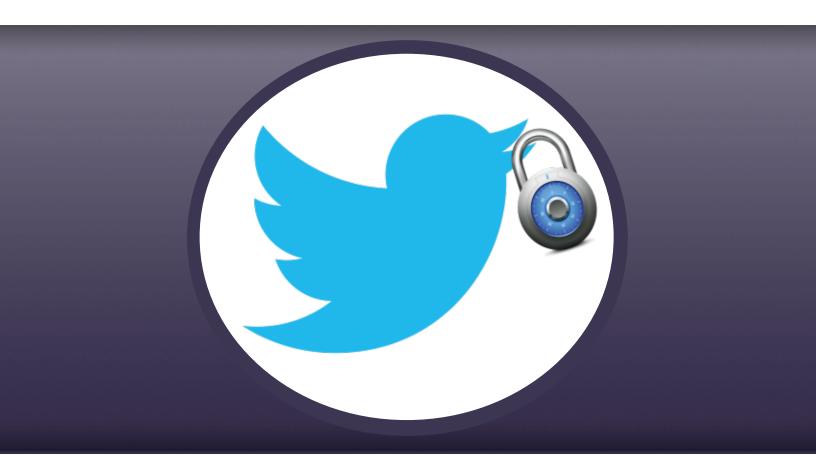

www.DynamicInfluence.com — (508) 963-5555

email us at: info@dynamicinfluence.com

Please Follow Us Online:

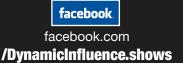

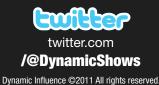

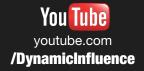

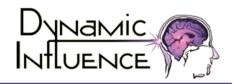

## THE ISSUE

In just 7 years, Twitter has gone from a niche social site to one of the most popular social networks on the Internet. You can see what family, friends, and even celebrities are up to and tell them your own news.

But like all social media, Twitter is not without its downside.

### **Tweeting Risks**

Getting into the habit of tweeting without thinking may seem like no big deal, especially if you mostly use Twitter to speak with those you already know. However, posting the wrong things, like personal information about you or another person, can have serious consequences. Social media dangers exist with anything you put anything on the Internet, as you are essentially putting it out content for the entire world to see.

Posting without thinking could:

- Jeopardize your personal safety and/or identity
- Jeopardize the personal safety and/or identity of another person
- Risk employee status or academic status if you post something inappropriate
- Risk accusation of cyber-bullying or harassment if you post something that could upset another person

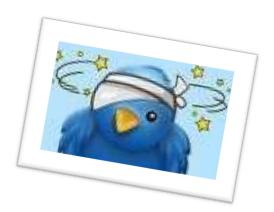

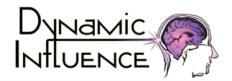

p: 508.963.5555

## What Can You Do?

Luckily, you can mitigate the risks of Twitter misuse. The network offers twitter privacy settings that most users don't even realize exist! To activate these settings, log onto your account, just follow these 3 simple steps:

STEP 1 – Go into the "Settings" section in the upper right corner of your twitter page.

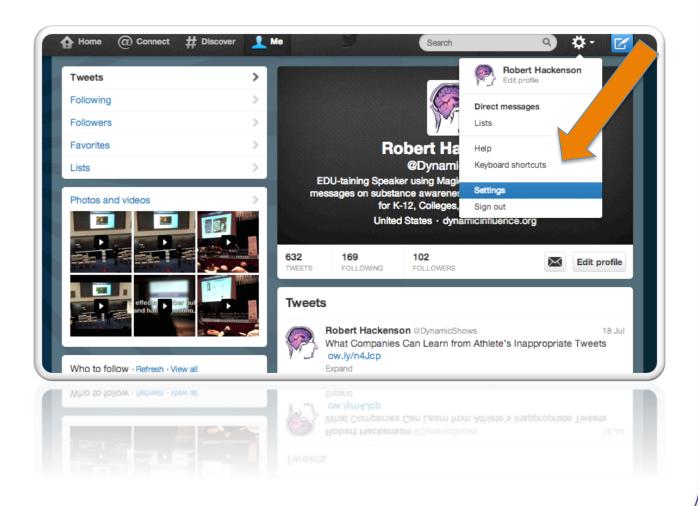

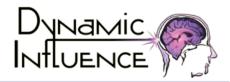

p: 508.963.5555

STEP 2 – Select "Accounts," and choose the option that says, "protect my updates."

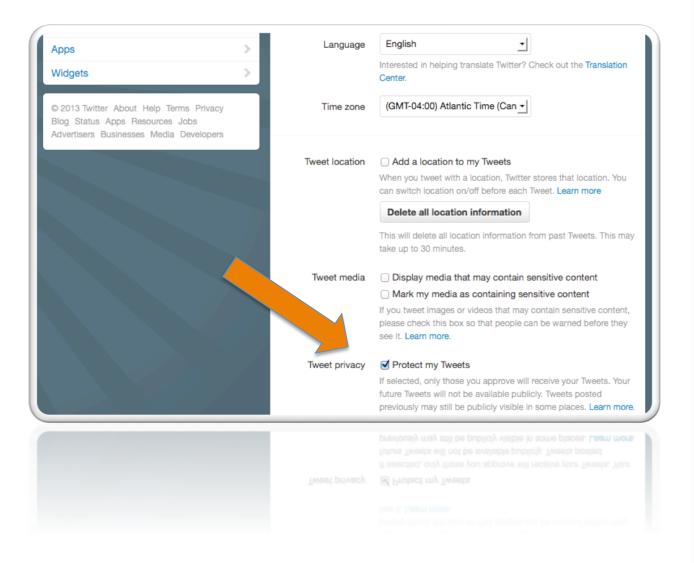

#### What Does This Do?

Will require a manual approval for individuals to view your posts. Only those preapproved can view your stream, and no one will be able to re-tweet your posts. You also won't be able to tweet at (or directly message) someone that isn't an approved follower.

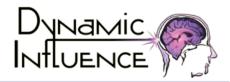

#### STEP 3 - Hit "Save."

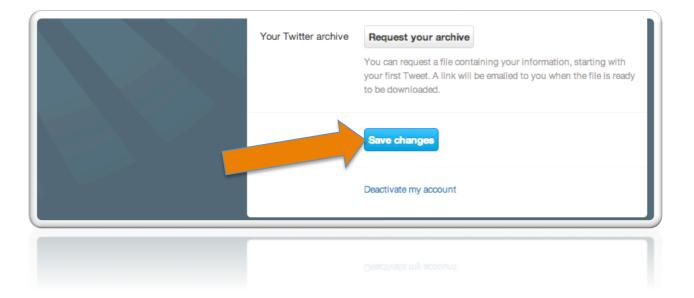

#### **What Happens Next?**

Once you activate your privacy settings, only people you've authorized will be able to see your updates. In addition to this, people will also have to request to follow you.

IMPORTANT NOTE: Any tweets sent prior to protecting your tweets will still be publically viewable. The only tweets sent after the settings have been saved will be protected.

**Bonus Info:** Don't want someone to follow you? If you want to remove someone that is currently following you, the only way to do so is to block them.

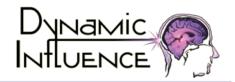

## Remember, Nothing's 100% Secure

Even with twitter privacy settings, nothing on the Internet is ever 100% secure. Things can leak, or get hacked, and even protected information can be viewed by the wrong people. It's important to remember that sharing a private tweet with the entire world is just a screen shot away.

So, even if you have your account protected, continue to take care as you post. Make sure you aren't just throwing information and opinions out there without thinking about the impact they could have if they went public. Aside from that, happy tweeting and have fun!

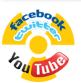

## Need An "Edutaining" Speaker on Social Media Dangers & Responsible Posting?

Professional "edutainer" Rob Hackenson will use his unique skills of magic, illusions, and more to engage and educate your students on:

- Effects of irresponsible posting on popular social media platforms/apps (facebook, twitter, instagram, snapchat, etc.)
- Internet Safety (friending strangers, posting personal information, etc.)
- Cyber Bullying
- Social Media and Communication Skills
- Social Media Performance Anxiety
- Sexting

For More Information: Call: 508-963-5555

Or Visit: DynamicInfluence.org

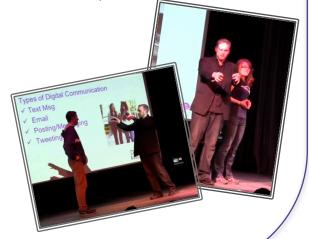

p: 508.963.5555